# **VB Backup for Visual Basic 2.0 (and later)**

What is VB Backup?

**Features** 

**Getting Started** 

Using VB Backup

**Command-Line Arguments** 

**Multiple Backup Generations** 

vbbackup.ini Explained

**Restoring Projects** 

**Comments** 

# What is VB Backup?

VB Backup is a utility for conveniently backing up the files belonging to your Visual Basic projects.

Backing up a project with VB Backup is as easy as double-clicking or dragging a file.

### **Features**

VB Backup will remember a unique backup path for each project.

VB Backup can make a backup directory if it doesn't already exist.

Multiple Backup Generations of backups can be maintained - automatically.

VB Backup works with VB's <a href="mailto:mak files">.mak files</a>. However, VB 1.0 <a href="mailto:mak files">.mak files</a>. If you try to backup a VB 1.0 file, VB Backup will display an error message and bailout.

You can specify which files VB Backup will skip when backing up projects. For example \*.vbx would specify any custom controls such as grid.vbx. See <a href="https://www.ubackup.ini.explained">wbbackup.ini.explained</a>.

VB Backup is for VB 2.0 and later (I hope). It requires vbrun200.dll.

VB Backup is freeware.

### vbbackup.ini Explained

```
[Defaults]
MainProject=c:\windows\vb\kiddraw.mak
DefaultDestination=b:\vb_proj
ExcludeFromBackup=*.vbx constant.txt c:\windows\vb\reusable\*.*

[c:\windows\vb\kiddraw.mak]
CopyTo=b:\vb_proj
Generations=3
LastWritten=2
```

MainProject is the project to backup when no command-line arguments are used.

DefaultDestination is for your convenience when backing up a new project. VB Backup uses it to fill in the new project dialog so you don't have to type the destination path.

ExcludeFromBackup lists the files to skip when backing up the project. VB's "Like" operator is used to compare the file pattern with each line in your project's .mak file. 'Regular expression' matching is used rather than DOS file matching. See your VB manual under "Like Operator" in the "Operators" appendix for more details.

Each file pattern should be separated by a space. Wildcards '\*' and '?' are accepted. Examples of possible file patterns are:

```
*.vbx 'excludes all files with .vbx extension
constant.txt 'excludes files called constant.txt
e:\*.* 'excludes all files on drive e:
c:\windows\vb\reusable\*.* 'excludes all files in dir c:\windows\vb\reusable
' and its subdirs
```

This entry example is for the project c:\windows\vb\kiddraw.mak, which is backed up to b:\vb\_proj. Three generations of backups are maintained in addition to the main backup:

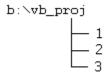

The last directory used was b:\vb proj\2.

# **Getting Started**

1. Open  $\underline{\text{vbbackup.ini}}$  for editing. Put your main VB project's name after  $\underline{\text{MainProject under}}$  [Defaults].

For example: MainProject=c:\windows\vb\kiddraw.mak

Also put the path of the default backup directory path after DefaultDestination.

For example: DefaultDestination=b:\vb\_proj

VB Backup will always confirm the destination for a project it hasn't handled, but the DefaultDestination setting will give it something to put on the dialog box so you don't have to type a path for each new project.

2. Then run VB Backup. A dialog box will appear to confirm the entry to be written to vbbackup.ini. See <u>Using VB Backup</u>.

# **Using VB Backup**

Double click on VB Backup to backup the project listed after MainProject in vbbackup.ini.

If you use Norton Desktop, place VB Backup on the desktop or in a group window. Dragging .mak files on top of VB Backup will backup the project.

Or run VB Backup from the command-line.

If VB Backup hasn't handled the project before, a dialog box will appear to collect information for the vbbackup.ini entry.

VB Backup can currently backup one project at a time.

The backup can be interrupted while in-progress by hitting the escape key. However, VB Backup will wait until in-between files to pause the backup and verify the abort.

## **Command-Line Arguments**

Specify a project to backup as a command-line argument:

#### vbbackup source

For example: "vbbackup c:\windows\vb\kiddraw.mak"

The destination will be read from the <code>[c:\windows\vb\kiddraw.mak]</code> entry in <a href="wbbackup.ini">wbbackup.ini</a>. If no entry exists then a dialog will appear to collect information. Just a .mak file name without a path will cause VB Backup to concatenate the name of the directory it is being run from with the name of the project. This is convenient if you keep VB Backup in the same directory as your projects.

Or use both a project and a destination path as command-line arguments:

#### vbbackup source destination

For example: "vbbackup kiddraw.mak a:\".

The project will be backed up to the destination path on the command-line, regardless of the destination path in the vbbackup.ini entry. In addition, the <u>multiple backup generation</u> option will be ignored if a destination is specified on the command-line.

In all cases, the name of the project to backup can be with or without the .mak extension, and the path of the destination can be with or without an ending '\'.

# **Multiple Backup Generations**

VB Backup can maintain several generations of backups so you can go back to previous versions of your project if necessary.

Multiple generations of backups can be made by setting Generations in <u>vbbackup.ini</u> to something larger than zero (0).

Using Generations=0 will cause VB Backup to use only the destination you specify, overwriting the last backup each time. Setting Generations to greater than zero will cause VB Backup to copy files to the directory you specify, then during the next backup to a subdirectory '\1', and so on until it uses the last directory as specified by Generations. Then it will begin again with the main backup directory. LastWritten is used by VB Backup to record the last directory it used.

You can set Generations on the dialog that VB Backup brings up for new projects, or by directly editing a project's vbbackup.ini entry.

### **Comments**

VB Backup is copyrighted 1993 by Stephen Kearney.

If you use VB Backup, please drop me a note. I'd love some feedback!

Please send comments, questions, money, etc. to:

Stephen Kearney

Internet email: neff123@garnet.berkeley.edu

4215 Terrace Street, #2 Oakland, CA 94611 USA

Phone: (510) 547-3189

### .mak files

Visual Basic uses .mak files to store information about your project such as the files it uses, the name of the .exe, etc.

# **Restoring Projects**

To restore the projects you have backed up with VB Backup, use VB Restore by Ismo Kärkkäinen. It is distributed in the same zipfile as VB Backup.